# **« POW TOON »**

**Comment procéder ?**

#### **Pas de panique !!! C'est tout simple !**

#### **Etape 1**

- Se connecter au site Pow Toon:<https://www.powtoon.com/>

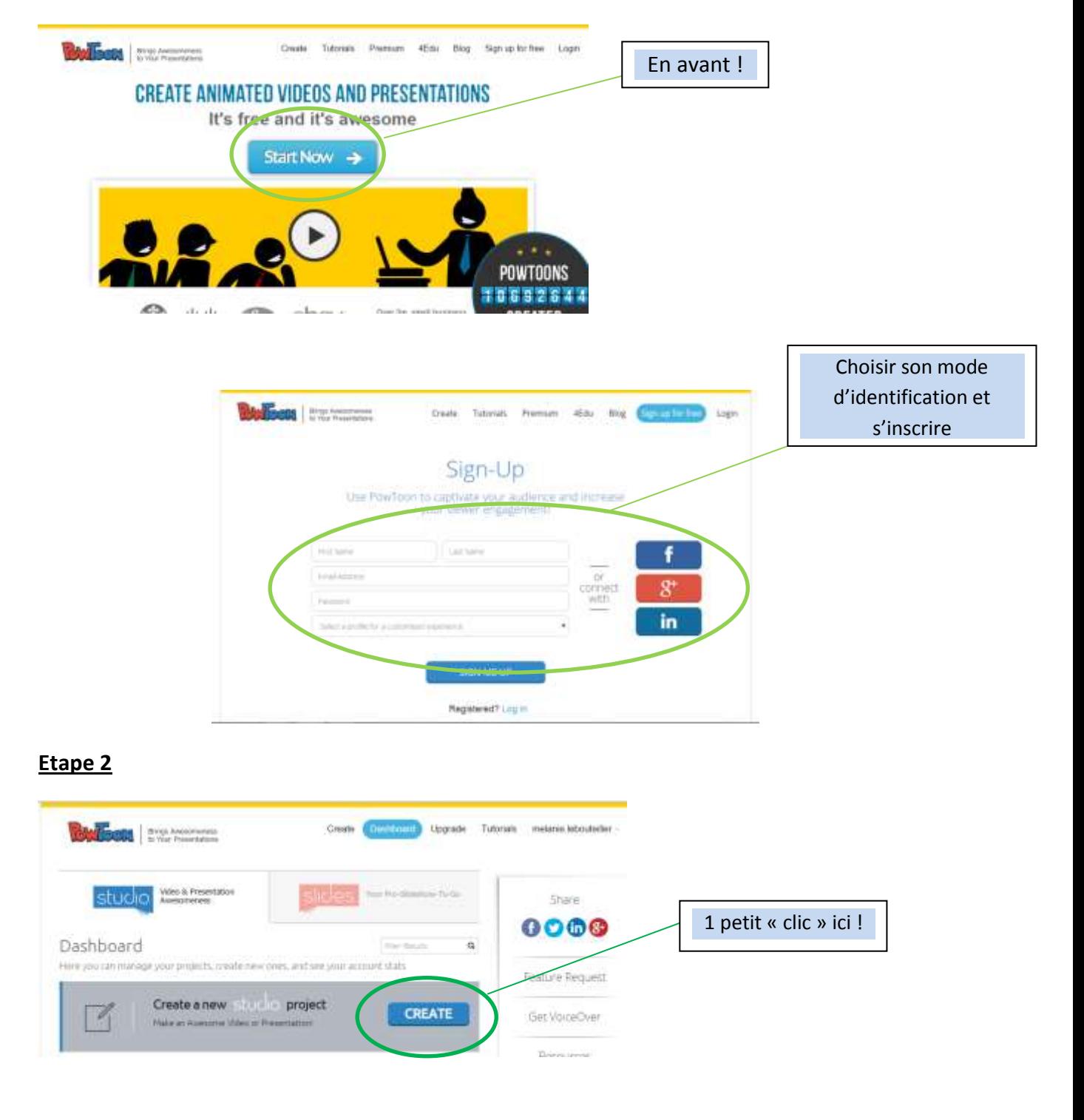

### **Etape 3**

Choisir sa base …

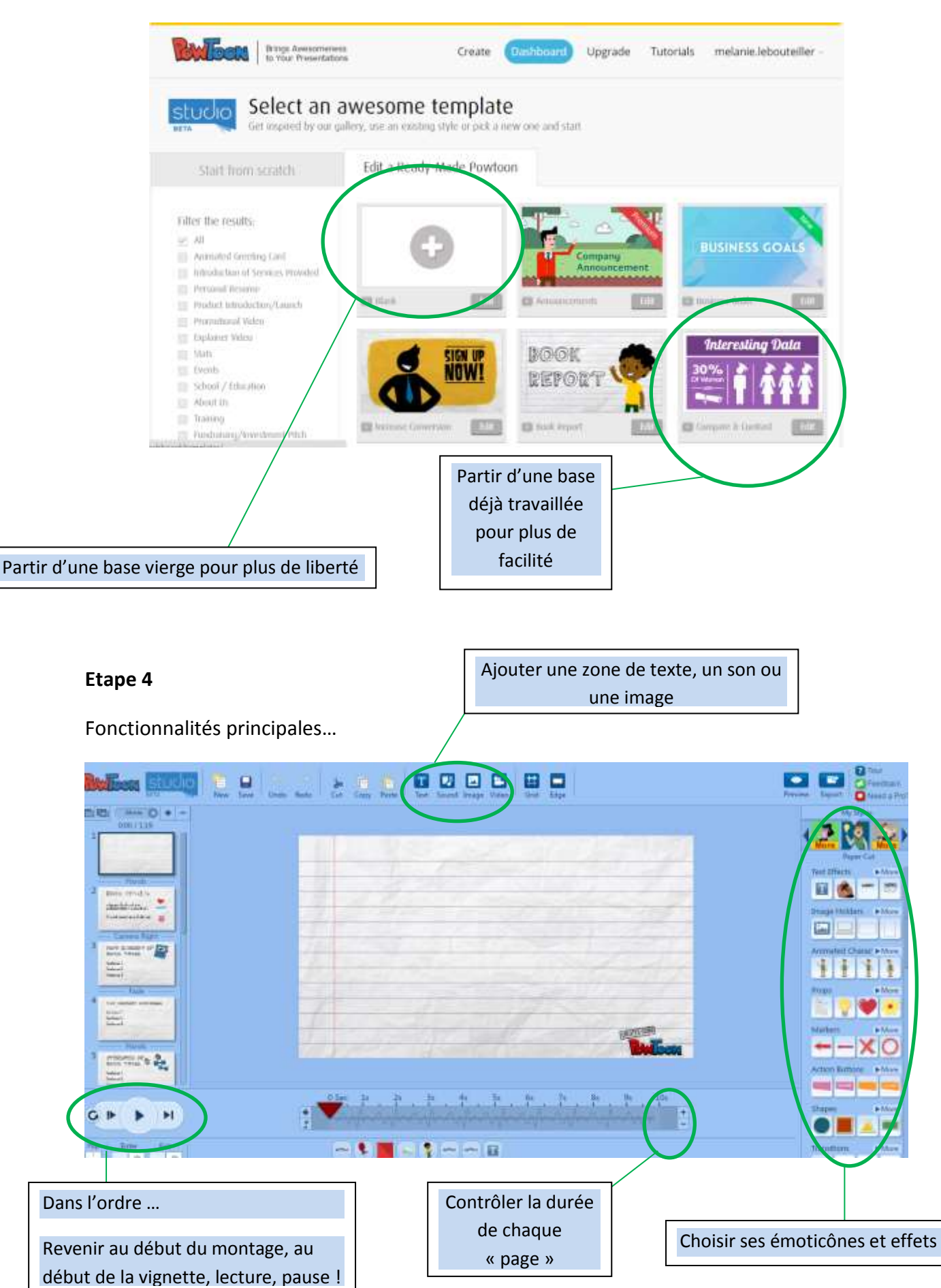

### **Etape 5**

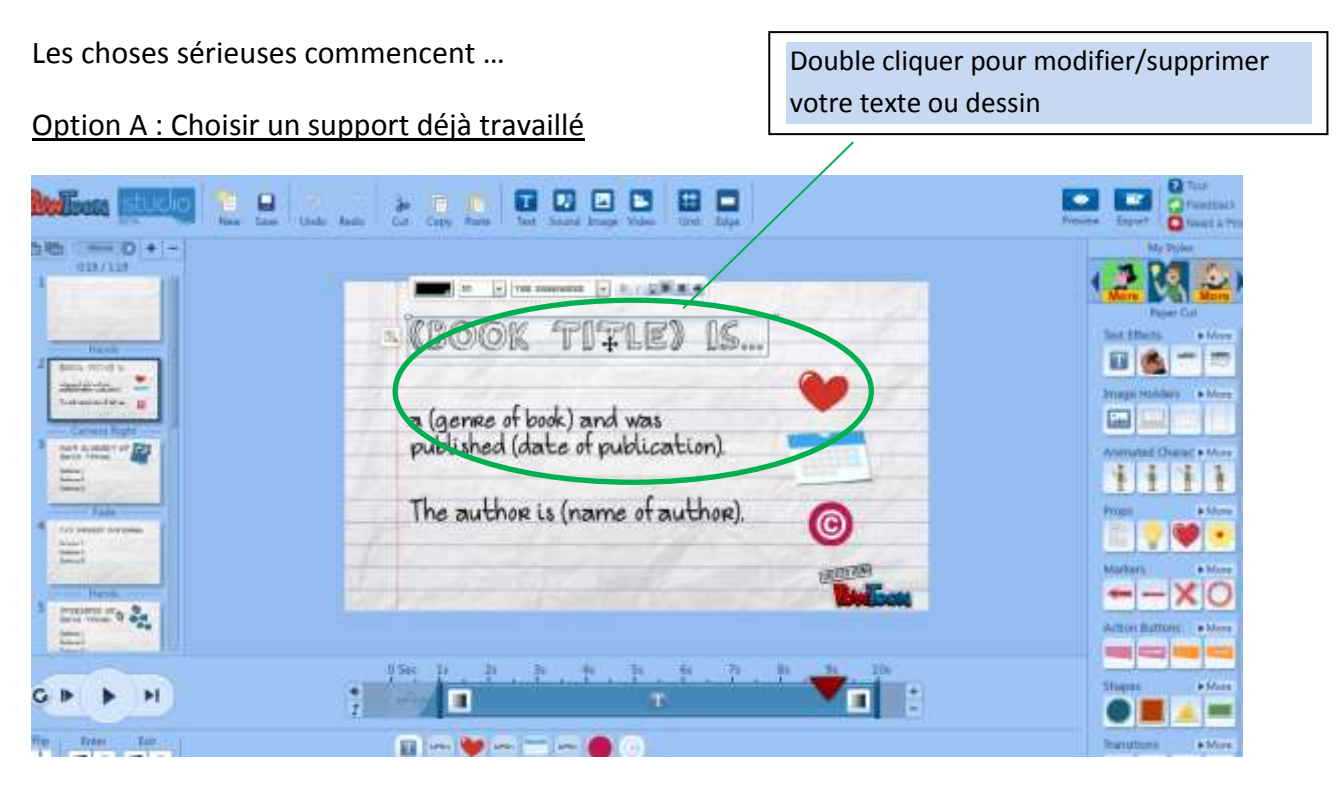

# Option B : Choisir un support vierge

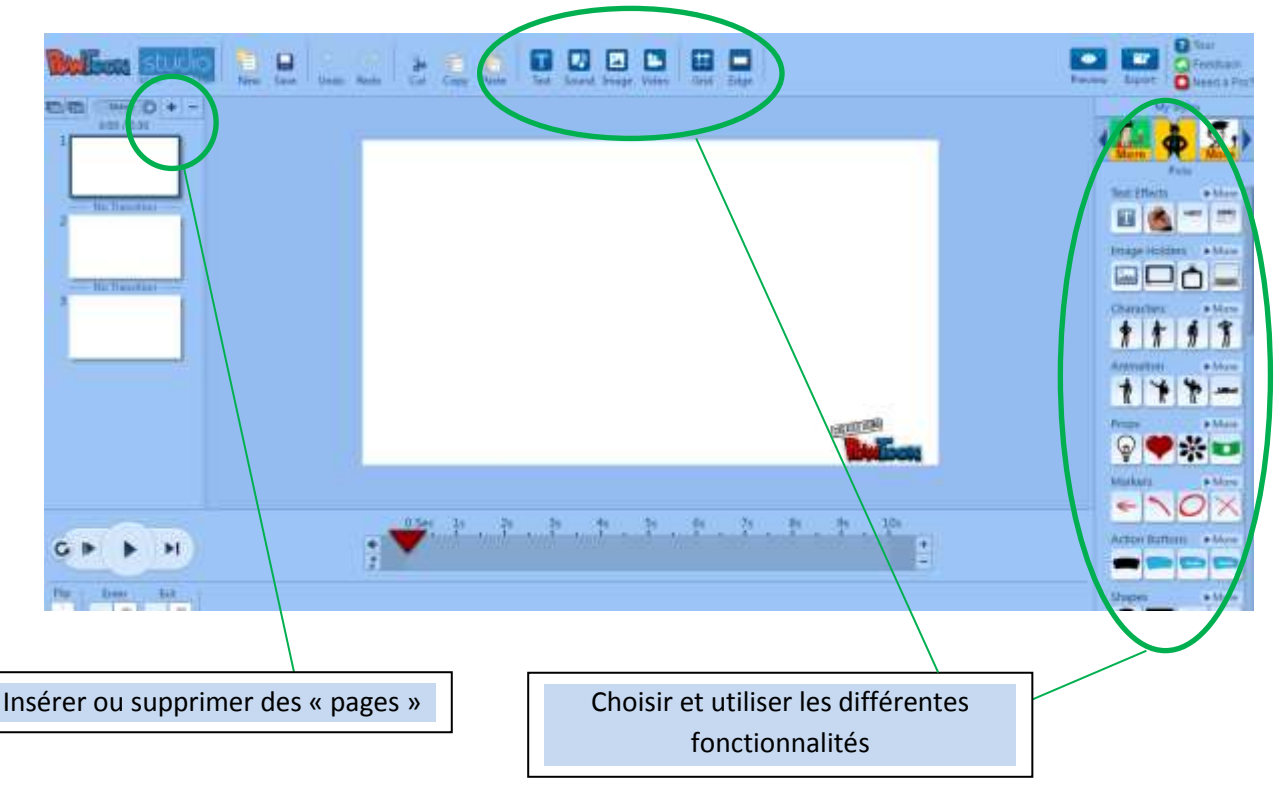

### **Etape 6 :**

Le plus difficile est fait ;-)

Vous devez maintenant enregistrer votre travail !

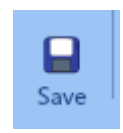

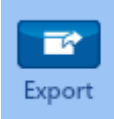

Avant de le visionner via le site ou l'exporter votre travail via Youtube (il faut préalablement disposer d'un compte).

La vidéo sera ensuite accessible sur n'importe quel poste informatique connecté à Internet en utilisant son lien YouTube !

## **Quelques fonctionnalités intéressantes :**

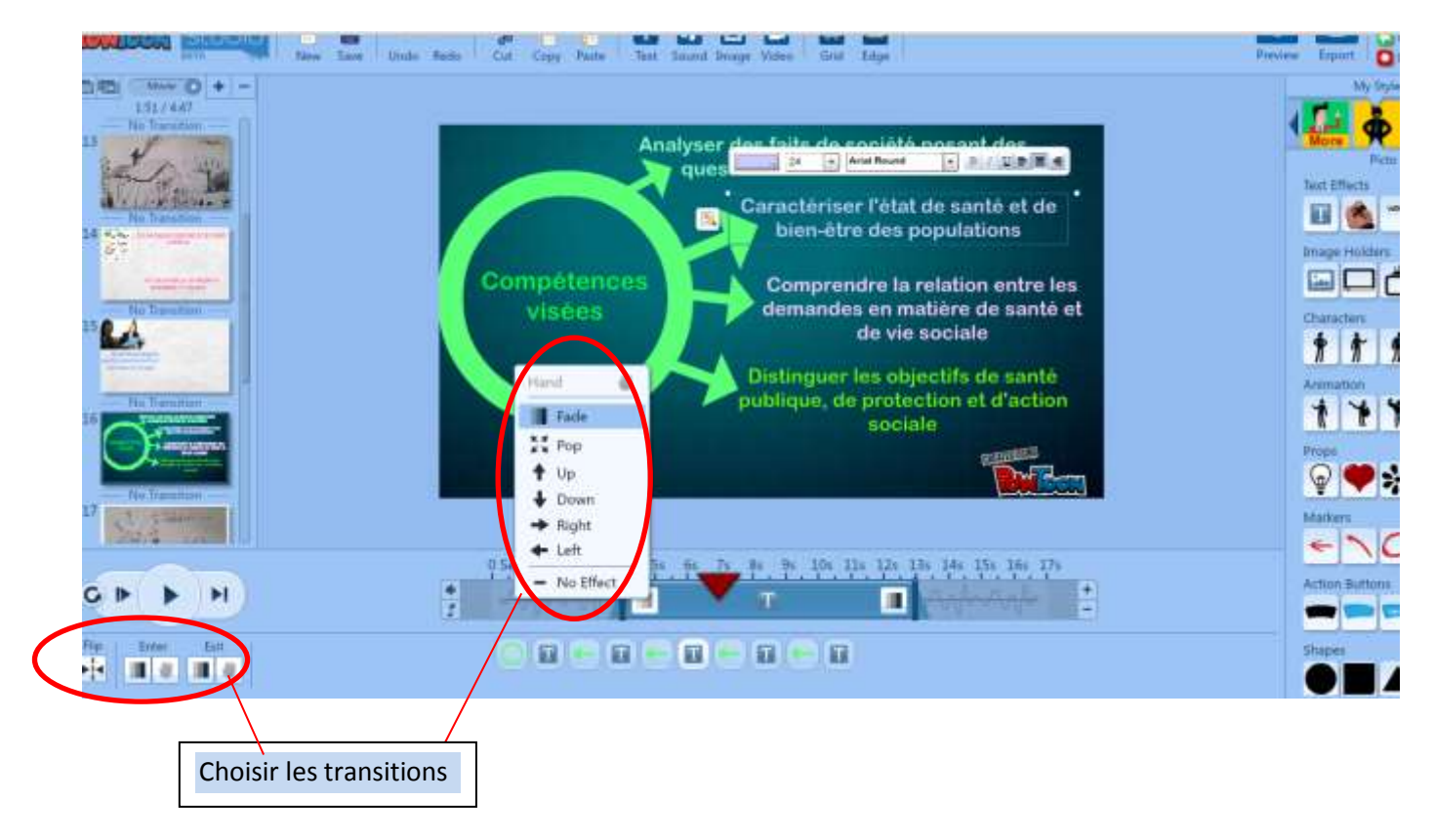

#### Mélanie LEBOUTEILLER – Lycée Jean ROSTAND

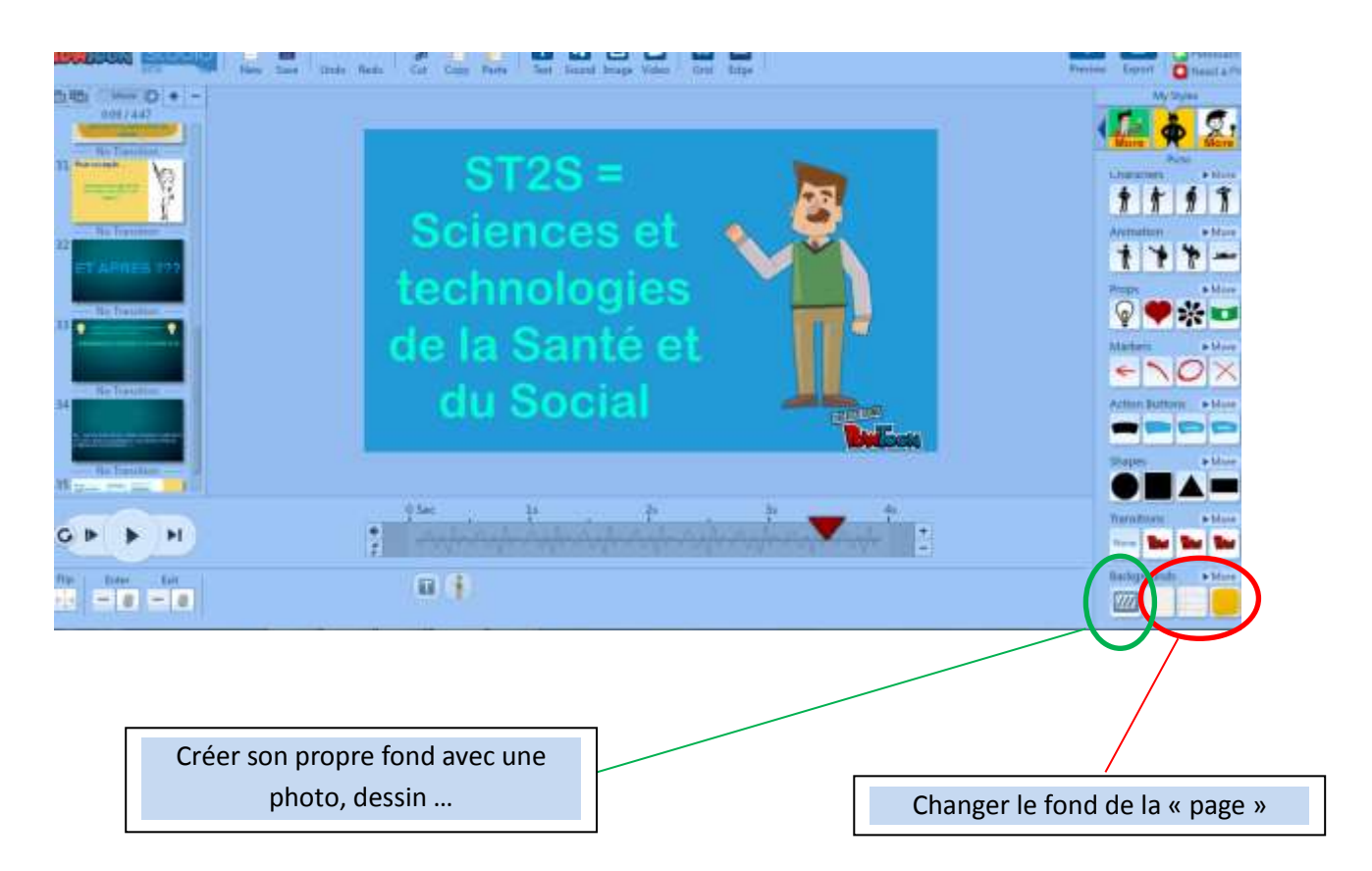

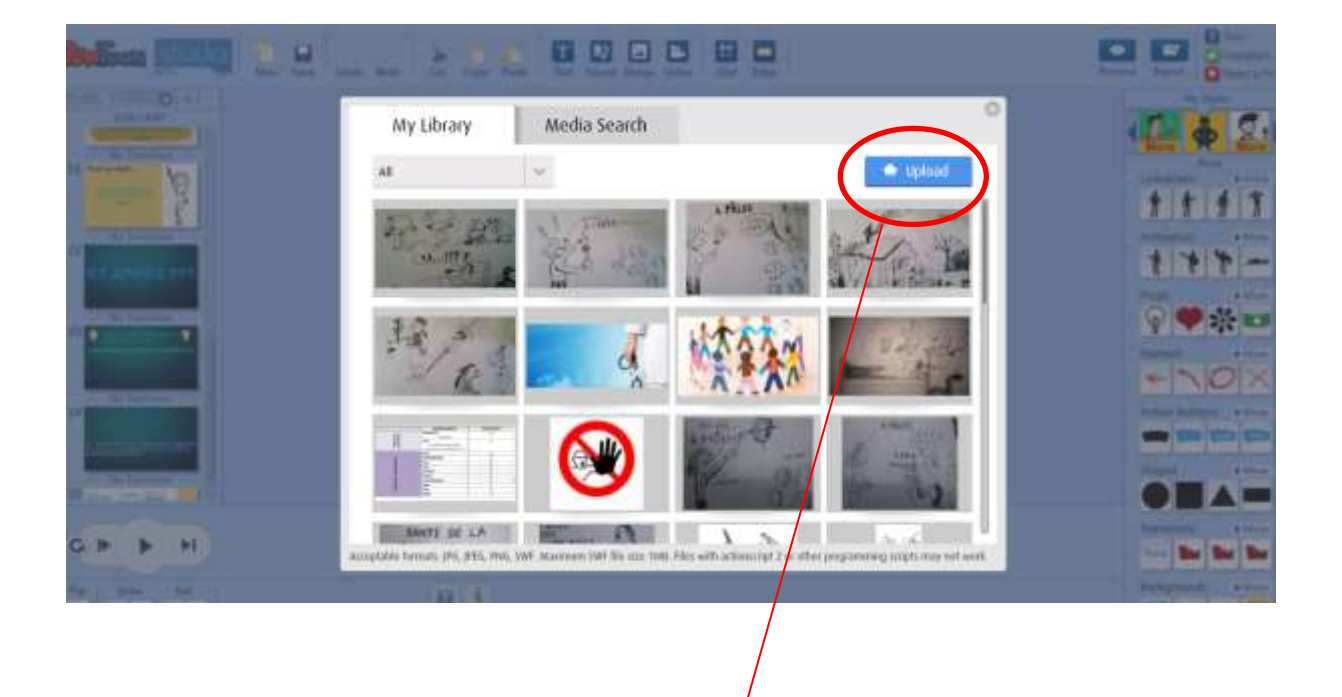

Télécharger photos, images, dessins … à intégrer ou à utiliser en tant que fond

**A vous de jouer ;-)**